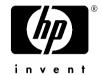

# HP Pavilion V50 Display

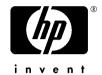

#### **User's Guide Notice**

The information contained in this document is subject to change without notice.

Hewlett-Packard ( Company makes no warranty of any kind with regard to this material, including, but not limited to, the implied warranties of merchantability and fitness for a particular purpose.

HP shall not be liable for errors contained herein or for incidental or consequential damages in connection with the furnishing, performance, or use of this material.

HP assumes no responsibility for the use or reliability of its software on equipment that is not furnished by HP.

This document contains proprietary information that is protected by copyright. All rights are reserved. No part of this document may be photocopied, reproduced, or translated to another language without the prior written consent of HP.

Hewlett-Packard Company Home Products Division P.O. Box 4010 Cupertino, CA 95015-4010

©Copyright Hewlett-Packard Company, 2000. All rights reserved.

Hewlett-Packard is a registered trademark of Hewlett-Packard Company in the United States of America and other countries.

The ENERGY STAR name is a U.S. Registered mark of the U.S. Environmental Protection Agency.

Other brand or product names are trademarks of their respective holders.

## Contents

| Introduction1                          |
|----------------------------------------|
| For Your Safety2                       |
| Installation5                          |
| Unpacking the Display5                 |
| Installing the Base Pedestal6          |
| Connecting the Monitor to the Computer |
| Connecting the Speakers8               |
| Changing Display Settings9             |
| Front Panel Controls10                 |
| Adjusting settings11                   |
| Technical Specifications12             |

| Regulatory Information    | 13 |
|---------------------------|----|
| FCC Statement             | 13 |
| X-Ray Radiation Notice    | 14 |
| General Notice            | 14 |
| Declaration of Conformity | 15 |

Contents iii

## Introduction

The HP Pavilion V50 Display is a high-resolution, multiscan color monitor designed for use with HP Pavilion and other computers. The display complies with EPA ENERGY STAR® standards and includes automatic power-management features.

- ♦ Front-panel controls
- Support for high refresh rates to reduce screen flicker and eyestrain
- ♦ Tilt-and-swivel base
- Plug and play compatibility

Other features include:

 Support for VGA, SVGA, UVGA and a maximum noninterlaced resolution of 1024x 768

Introduction 1

## For Your Safety

For your safety and the protection of your display, follow these precautions:

 Always connect the display to a grounded, three-prong power outlet. Use only the factory-supplied power cord.

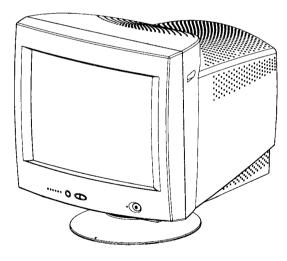

**A** arning: To completely disconnect power from the display, you must remove the power cable from the power socket.

- To prevent electrical shock, do not remove the back cover of the display. The cover should be removed only by qualified service personnel.
- Position the display so the power cord is accessible.
- Do not place objects on top of the display that could fall into the vents or block airflow.
- To avoid the risk of damage to the display and electrical shock to yourself, do not expose the display to rain or moisture.
- Adjust only those controls whose operations are covered in this manual. Improperly adjusting other controls may result in damage and could require repair by a service technician.

If any of the following conditions occur, unplug the display and contact a qualified service technician:

- The power cord or plug is frayed or damaged.
- You have spilled liquid into the display.
- The display has been exposed to rain or water.
- The display does not operate correctly when the operating instructions are followed.
- The display has been dropped, or the cabinet has been damaged.
- The performance of the display changes abruptly.

## Installation

Follow the instructions in this chapter to install your HP Pavilion V50 Display.

#### **Unpacking the Display**

When you unpack the display, make sure that you have the following items:

- The display with its attached video cable
- Tilt-and-swivel base
- Power cord

#### Installing the Base Pedestal

- 1 Turn the monitor upside down on a sturdy surface. (Don't place it screen-side down; the glass can be scratched.)
- **2** Position the base pedestal with the latch facing the back of the monitor.

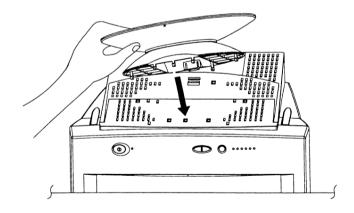

- **3** Insert the seven tabs on the base pedestal into the seven slots found on the bottom of the monitor.
- **4** Push the base pedestal toward the front of the monitor until it snaps into position.

- 4 Connect the video cable on the monitor to the 15-pin video graphics connector on the rear panel of the computer, and tighten the fastening screws. (If you have an HP Pavilion computer, this port is marked in orange. For other computers, check your computer manual for the video port location.)
  - **Note:** Don't force the cable into the connector; line it up carefully so you don't bend the pins.

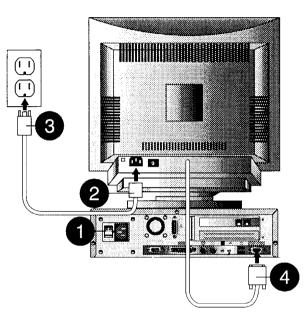

#### **Connecting the Speakers**

The display is designed for use with speakers supplied with HP Pavilion computers. To connect the speakers:

- Identify the left and right speakers. You can tell which side a speaker fits onto by its mounting pegs. The side of the speaker with mounting pegs fits against the side of the display.
- **2** Fit the pegs of the right speaker into the corresponding holes on the right side of the display.
- **3** With the pegs in the corresponding holes, tilt the speaker toward the front of the monitor and push down until the speaker is secure.
- **4** Repeat procedure for left speaker.

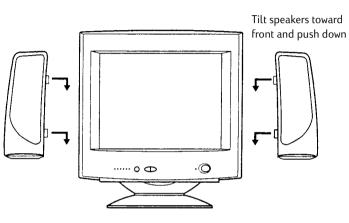

Refer to your computer setup poster for instructions to connect your speakers to the PC.

# **Changing Display Settings**

Your Pavilion V50 Display is capable of displaying several different resolution settings and may be adjusted for different ambient lighting conditions (compatible resolutions are shown in the Technical Specifications section of this manual). Depending on the mode you choose in the Display Settings window on your PC, you may need to make minor adjustments for the image size and center. To make these adjustments, refer to the following table.

Adjust the brightness control so that black areas of the image appear black, then adjust the contrast control until you are satisfied.

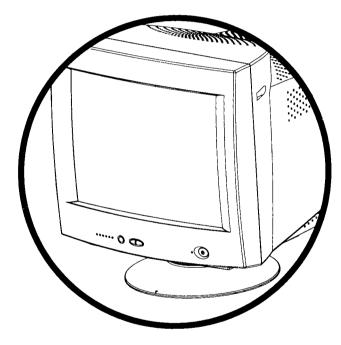

#### Front Panel Controls

| lcon       | Control             | Function                   | lcon                                      | Control    | Function                                                     |
|------------|---------------------|----------------------------|-------------------------------------------|------------|--------------------------------------------------------------|
|            | Vertical Position   | Centers image vertically   | $\sum$                                    | Pincushion | Adjusts any tapering or bowing of the sides                  |
|            | Vertical Height     | Sizes image vertically     |                                           | Trapezoid  | Adjusts the top and bottom of the image to the same size     |
|            | Horizontal Position | Centers image horizontally | $\stackrel{\triangle}{\rightharpoondown}$ | Up/Down    | Increases or decreases the setting for the selected function |
|            | Horizontal Width    | Sizes image horizontally   | RESET                                     | Reset      | Resets all adjustments to factory settings                   |
|            | Contrast            | Adjusts screen contrast    | $\langle \rangle$                         | Select     | Selects the funtion for setting                              |
| -Ò-        | Brightness          | Adjusts screen brightness  |                                           |            |                                                              |
| $\bigcirc$ | Power Switch        | Turns monitor on and off   |                                           |            |                                                              |

#### **Adjusting Settings**

- Push "select" to choose a function.
- Push keys with up or down arrows to increase or decrease the setting for the selected function.
- Push "select" to move to another function.
- Simultaneous pressing of keys with up and down arrows ("RESET") resets all adjustments to factory settings.

## **Technical Specifications**

#### **Monitor Specifications**

| CRT description                        | 90° deflection, light transmission,<br>57% phosphor, P22 medium short, | Power consumption                                             | Less than 75 watts                                                                                       |
|----------------------------------------|------------------------------------------------------------------------|---------------------------------------------------------------|----------------------------------------------------------------------------------------------------|
|                                        | 0.28 mm dot pitch<br>(non-glare/antistatic,<br>MPR Cpmpliant)          | Display Resolutions<br>(per VESA standards<br>and guidelines) | 640x480 (31.5 kHz/60Hz)<br>640x480 (37.8 kHz/72Hz)<br>640x480 (37.5 kHz/75Hz)<br>720x400 (31.5 kHz/70Hz) |
| CRT size                               | 15 in (38.1 cm)                                                        |                                                               | 800×600 (35.2 kHz/56Hz)<br>800×600 (37.8 kHz/60Hz)                                                       |
| Maximum viewable<br>area               | 277 mm (H)x208 mm (V)<br>10.9 inx8.1 in                                |                                                               | 800×600 (48.1 kHz/72Hz)<br>800×600 (53.7 kHz/85Hz)<br>1024×768 (48.4 kHz/60Hz)                           |
| Maximum diagonal<br>visible image area | 13.7 in or 34.8 cm                                                     |                                                               | 10247700 (40.4 KH2/00112)                                                                                |
| Weight unpacked                        | 27.6 lb or 12.5 kg                                                     | Operating Conditions<br>Temperature<br>Humidity               | 5° to 35°C (41° to 95°F)<br>15% to 80%                                                                   |
| Dimensions<br>(WxHxL)                  | 368x392.8x395 mm<br>14.5 inx15.5 inx15.5 in                            |                                                               |                                                                                                    |
| Power source                           | AC 100-240 VAC, 50/60 Hz                                               |                                                               |                                                                                                    |

## **Regulatory Information**

#### FCC Statement

This equipment has been tested and found to comply with the limits for a Class B digital device pursuant to Part 15 of the FCC Rules. These limits are designed to provide reasonable protection against harmful interference in a residential installation. This equipment generates, uses, and can radiate radio frequency energy. If not installed and used in accordance with the instructions, it may cause harmful interference to radio communications. However, there is no guarantee that interference will not occur in a particular installation. If this equipment does cause harmful interference to radio or television reception, which can be determined by turning the equipment off and on, the user is encouraged to try to correct the interference by one or more of the following measures:

- Reorient or relocate the receiving antenna.
- Move the computer away from the radio or television.

- Plug the computer into a different electrical outlet, so that the computer and the radio or television are on separate electrical circuits.
- Make sure that all your peripheral devices are also FCC Class B certified.
- Consult your computer dealer, Hewlett-Packard, or an experienced radio/TV technician for help.

**Warning:** Hewlett-Packard's system verification tests were conducted with HP-supported peripheral devices and HP shielded cables, such as those you received with your system. Cables used with this display must be properly shielded to comply with FCC requirements.

Changes or modifications not expressly approved by Hewlett-Packard could void the user's authority to operate the equipment.

### **X-Ray Radiation Notice**

When operating, this product emits X-rays; however, it is well shielded and meets the safety and health requirements of various countries, such as the Radiation Act of Germany and the Radiation Control for Health and Safety Act of the United States.

Radiation emitted by this product is less than 0.1 mR/hr  $(1\mu$ Sv/hr) at a distance of 10 centimeters from the surface of the cathode-ray tube. The x-ray radiation primarily depends on the characteristics of the cathode-ray tube and its associated low-voltage and high-voltage circuitry. Internal controls have been adjusted to ensure safe operation. Only qualified personnel should perform any internal adjustments, as specified in the service manual for this product.

Replace the cathode-ray tube with an identical CRT only.

#### **General Notice**

Note: This display is a Class 1 LED product.

**Note:** As an ENERGY STAR Partner, Hewlett-Packard has determined that this product meets the ENERGY STAR guidelines for energy efficiency.

The ENERGY STAR name is a U.S. Registered Mark of the U.S. Environmental Protection Agency.

## **Declaration of** Conformity

Manufacturer's Name:

Hewlett-Packard Company Manufacturer's Address: 10500 Ridgeview Ct. Cupertino, CA 95015 USA

Declares that the product

Product Name: Model Number: HP Pavilion V50 Multimedia Display P1287X (where X=A...Z)

Conforms to the following Product Specifications:

Safety: IEC 60950:1991+A1+A2+A3+A4 EN 60950:1992+A1+A2+A3+A4+A11

EMC: CISPR 22:1993+A1+A2/ EN 55022:1994+A1+A2-Class B<sup>11</sup> EN 50082-1: 1992-Generic Immunity IEC 801-2:1991/ prEN 55024-2:1992-4kV CD,8kV AD IEC 801-3:1984/ prEN 55024-3:1991-3V/m IEC 801-4:1988/ prEN 55024-4:1993-0.5kV Signal Lines. 1kV Power Lines.

FCC Title 47 CFR, Part 15 Class B<sup>2</sup>/ ICES-002, Issue2

#### Supplementary Information:

The product herewith complies with the requirements of the Low Voltage Directive 73/23/EEC and the EMC

Directive 89/336/EEC and carries the CE-marking accordingly.

- 1) The product was tested in a typical configuration with a Hewlett Packard Personal Computer and Peripherals.
- 2) This Device complies with Part 15 of the FCC Rules. Operation is subject to the following two Conditions:
  - (1) this device may not cause harmful interference, and
  - (2) this devlce must accept any interference received, including interference that may cause undesired operation.

Cupertino, CA USA February, 2000 Quality Engineering Manager

#### For Regulatory Compliance Information ONLY, contact:

European contact: for regulatory topics only: Hewlett-Packard GmbH, HQ-TRE, Herrenberger Straße 110-140, D-71034 Böblingen (FAX:+49-7031-14-3143).

**USA Contact:** Hardware Quality Eng. Manager, Hewlett-Packard Company, HPD, 10500 Ridgeview Ct, Cupertino, CA 95015-4010. Phone: (408)-343-5000

P/N: 5030010004

Copyright © 2000 Hewlett-Packard Company. All rights reserved. 5971-1312 Produced in Thailand